## **Case 13. Coloring Associations between Block and Use Case**

Prerequisites:

- [Case 13.1. First End Of Association](https://docs.nomagic.com/display/MD2022x/Case+13.1.+First+End+Of+Association)
- [Case 13.2. Second End Of Association](https://docs.nomagic.com/display/MD2022x/Case+13.2.+Second+End+Of+Association)

To color Associations between a Block and a Use Case

- 1. Create a **[Legend](https://docs.nomagic.com/display/MD2022x/Creating+Legends)** and a **[Legend Item](https://docs.nomagic.com/display/MD2022x/Creating+and+managing+Legend+Items)**.
- 2. Right-click the **Legend Item** and open its **Specification window**.
- 3. Click three dots next to the **Adornment** property to [specify it](https://docs.nomagic.com/display/MD2022x/Specifying+Legend+Item+adornment). Click **OK**.
- 4. Click three dots next to the **Elements by Condition** property to edit it. **Elements by Condition** dialog opens.
- 5. In the **Elements by Condition** dialog, set the **Element Type** to **Association**.
- 6. Select **Create Operation** > **Operation from Model** > **IfThenElse**.

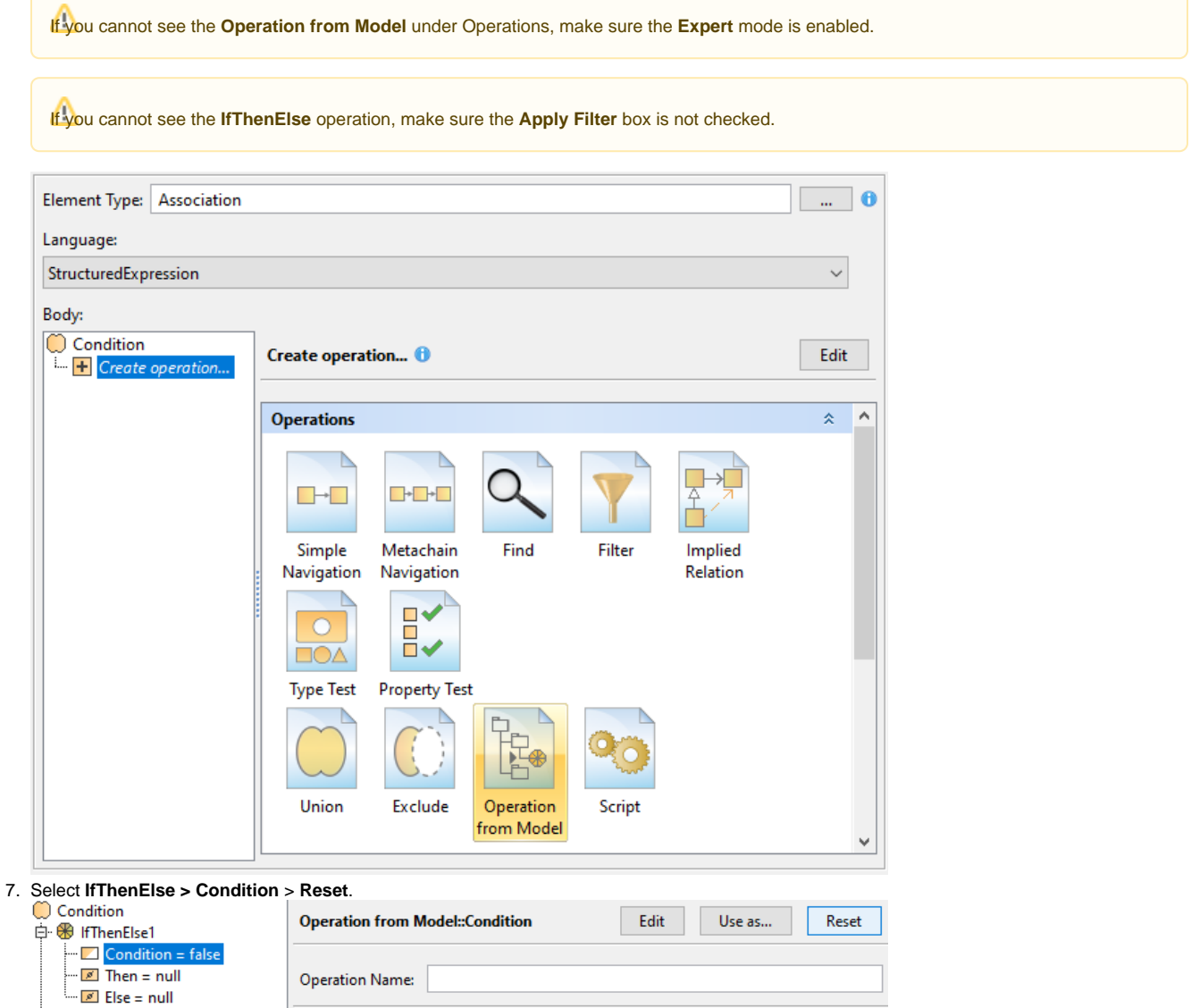

F Create operation...

Value: False

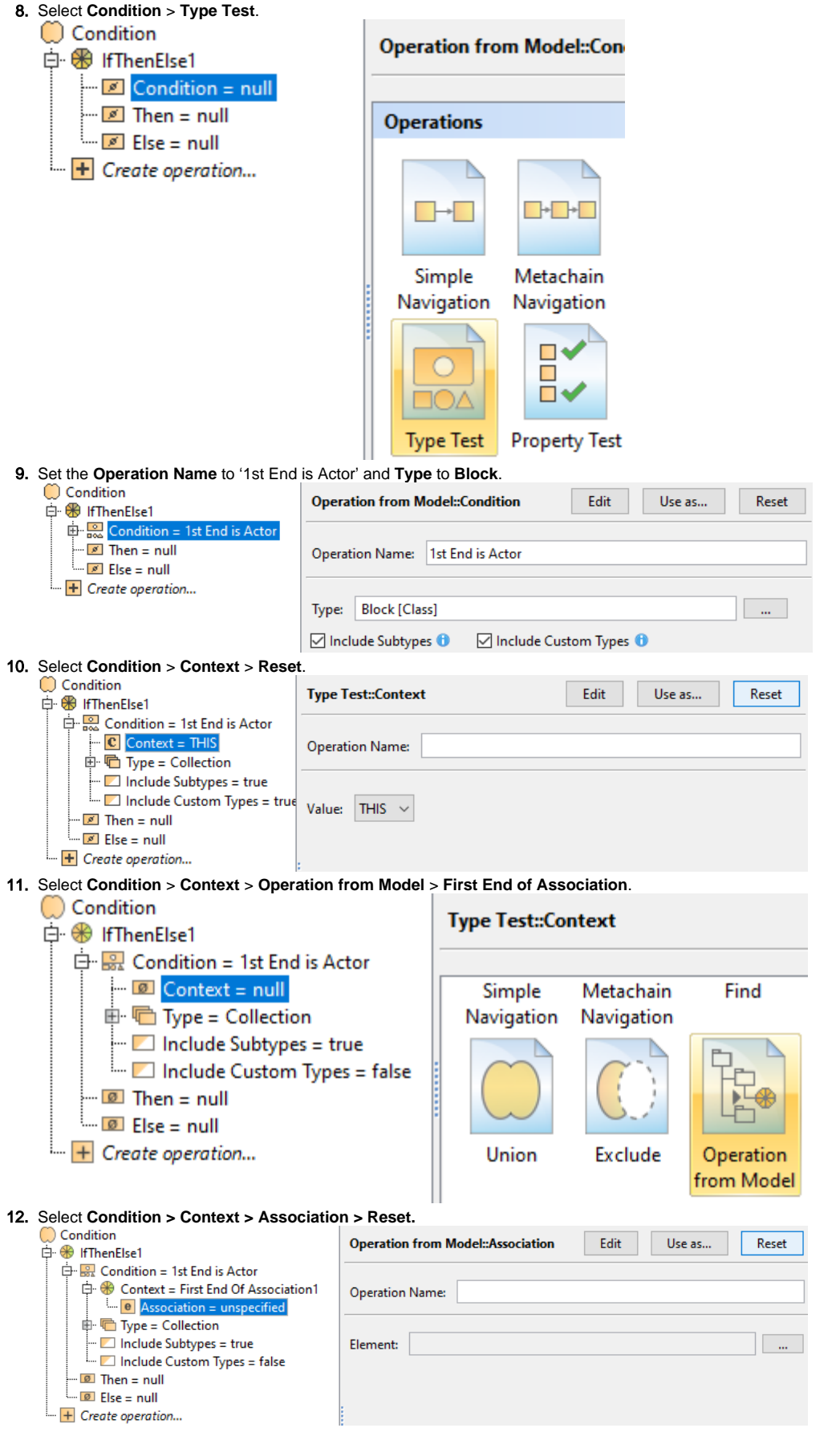

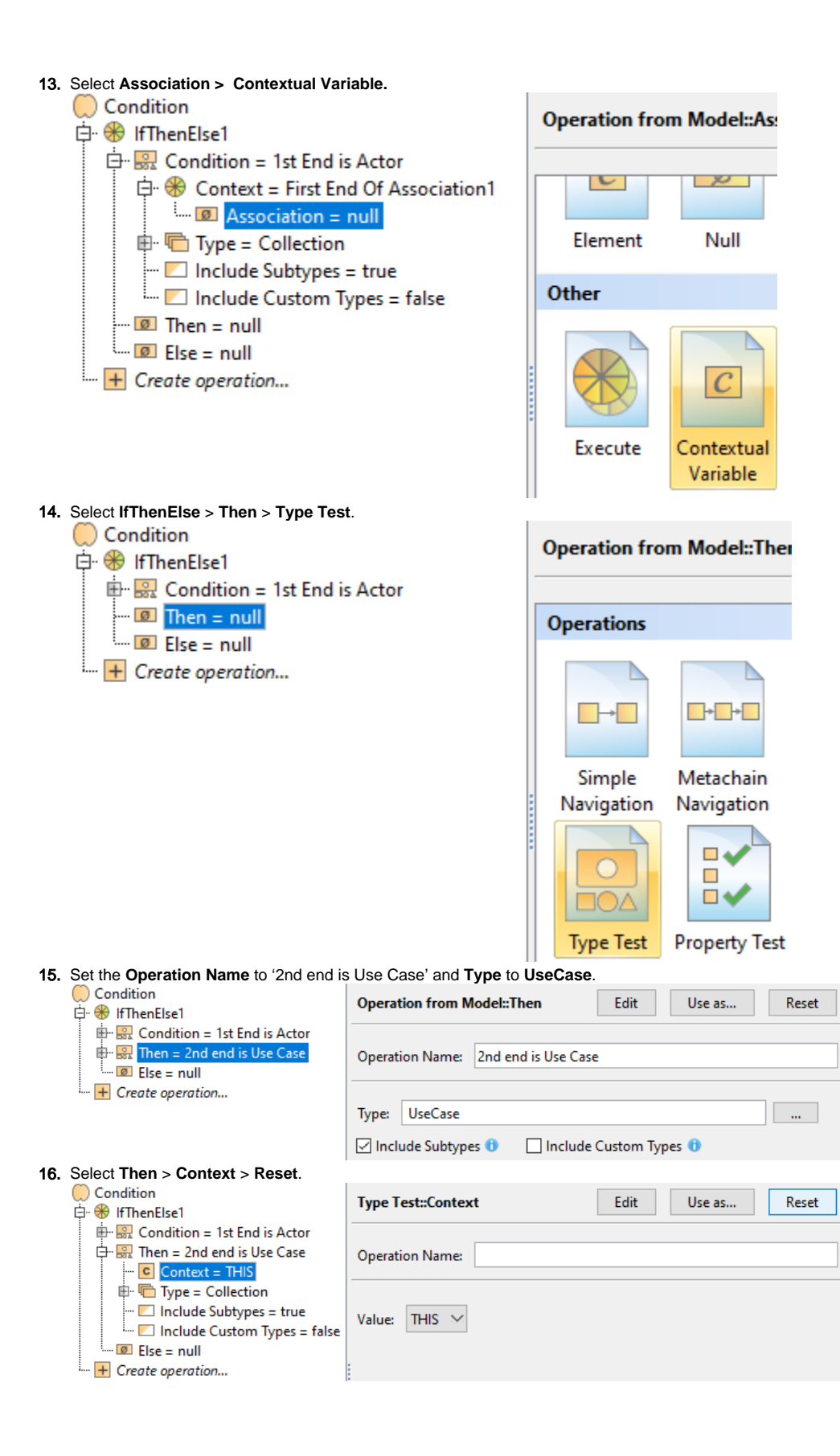

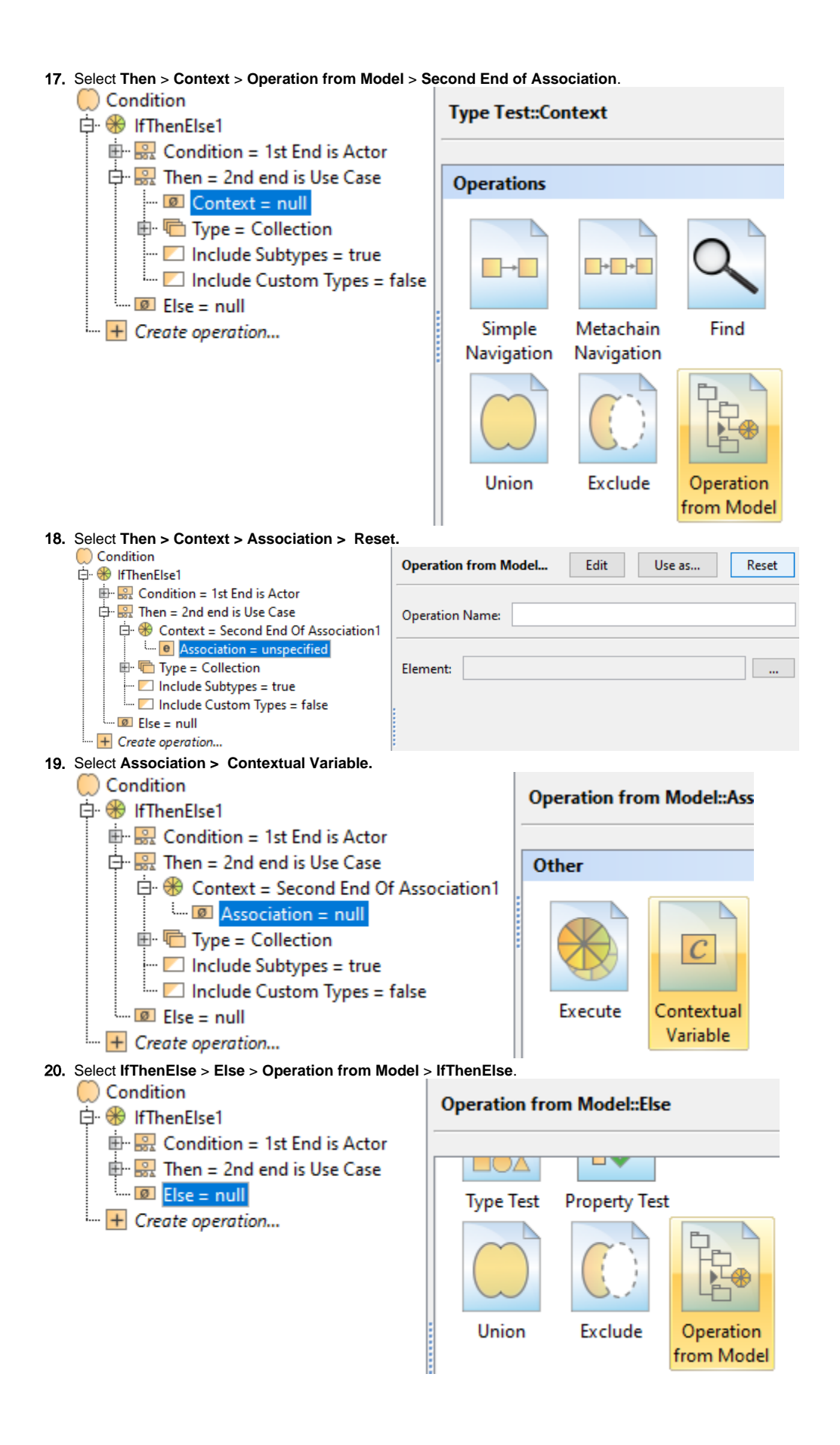

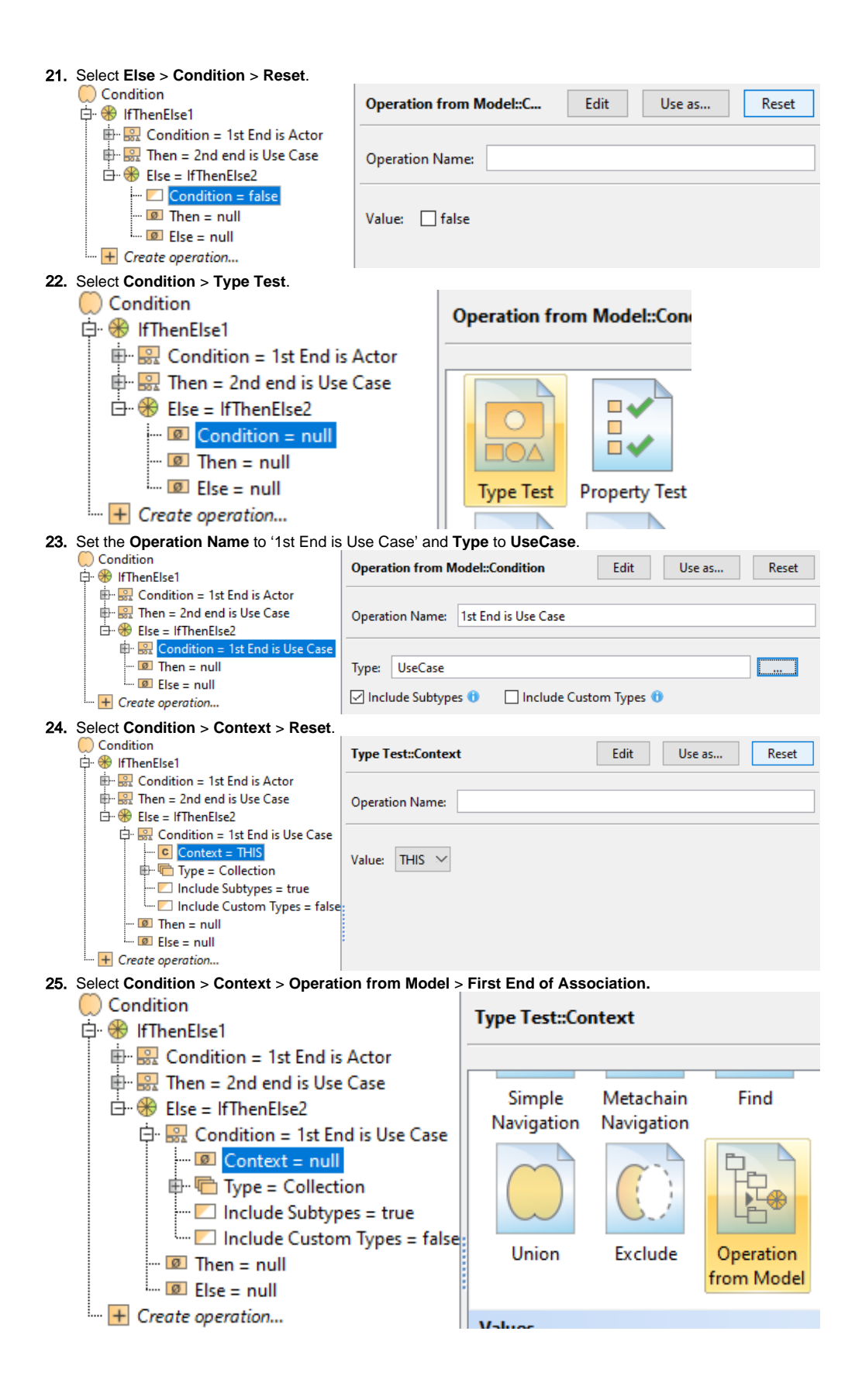

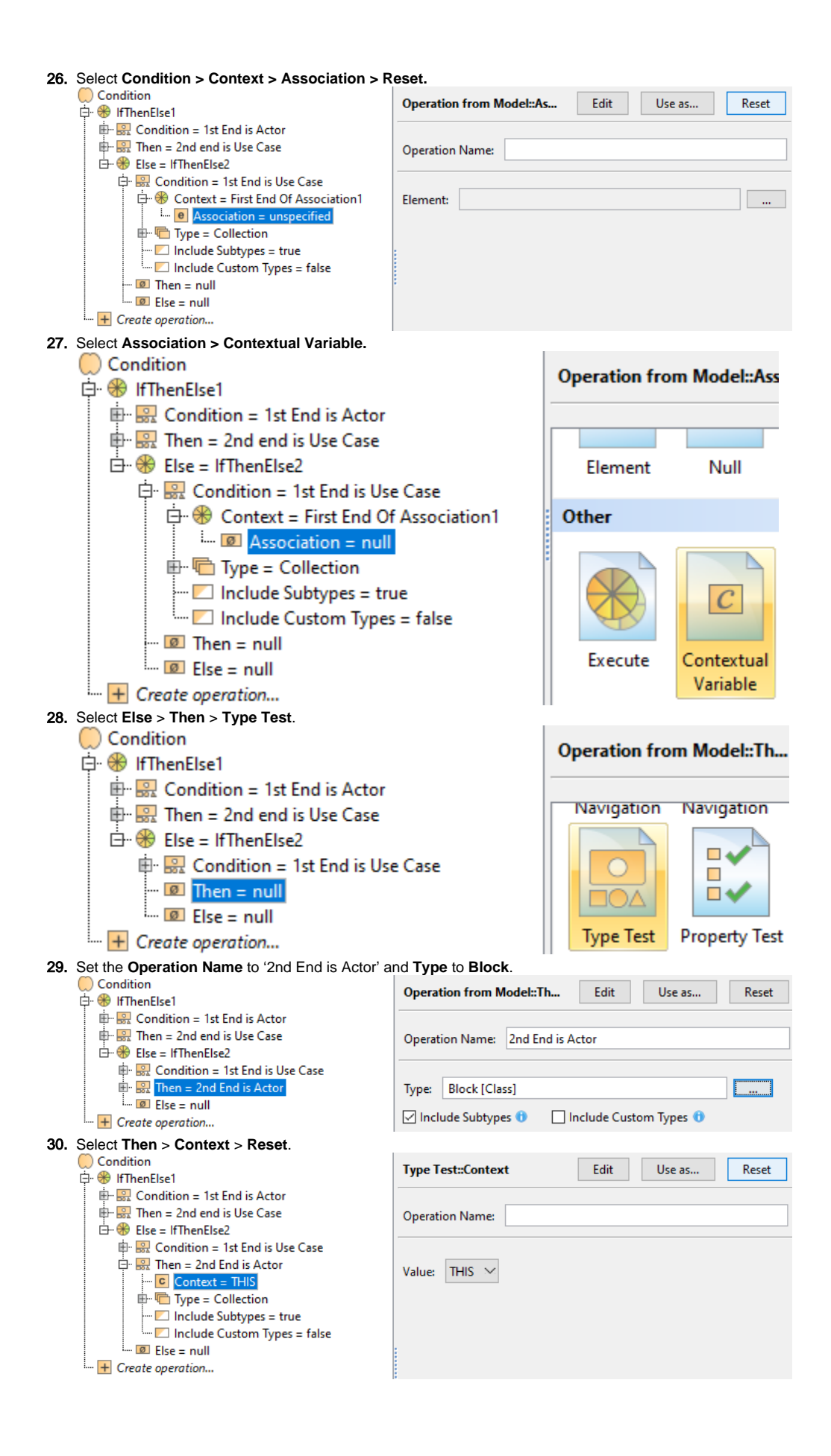

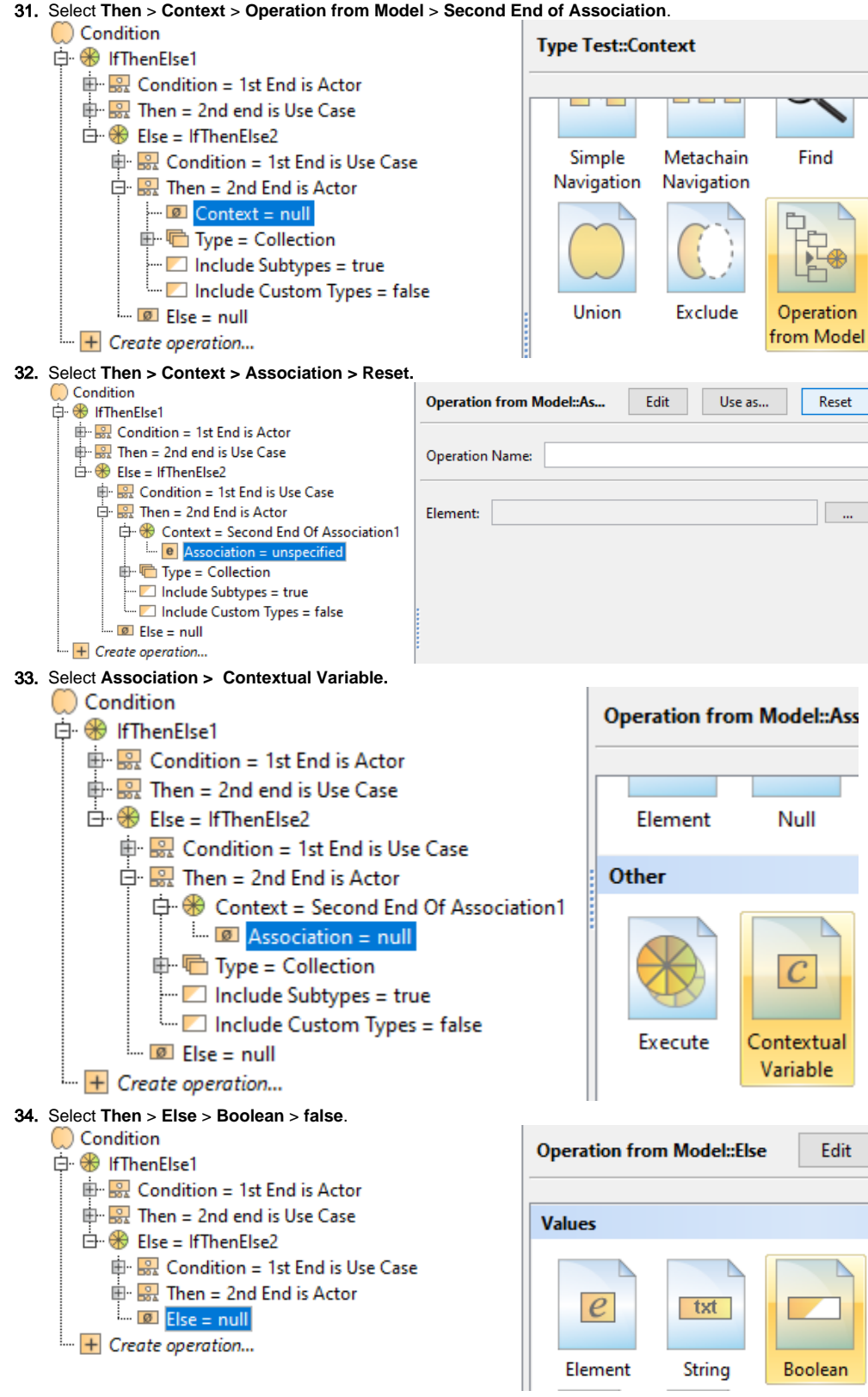

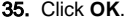

**Sample model**

The model used in these examples is the Case Studies for Querying the Model sample model. To open this model, you need to download case studies for [querying the model.mdzip](https://docs.nomagic.com/download/attachments/90392888/case%20studies%20for%20querying%20the%20model.mdzip?version=4&modificationDate=1664262139340&api=v2).